## **Gradebook Portal App for Mobile for Android**

The following are instructions on how to add the GSD's Parent/Student mobile friendly gradebook site to your home screen on your mobile device.

1. Go t[o https://parentportalapp.graniteschools.org](https://parentportalapp.graniteschools.org/) from your mobile browser. Click the three dots on the top right of your screen.

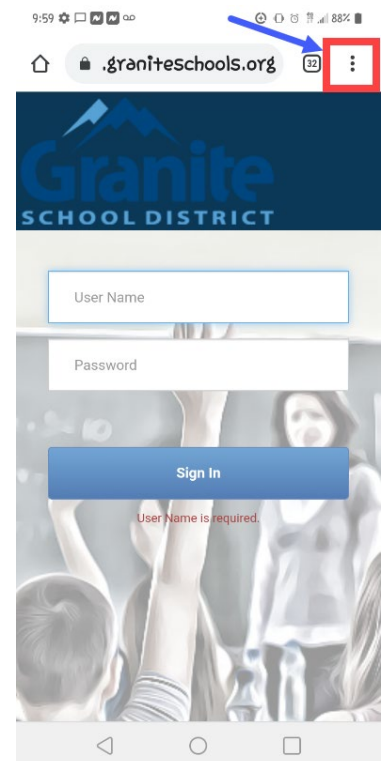

3. You can rename the app or click **Add**

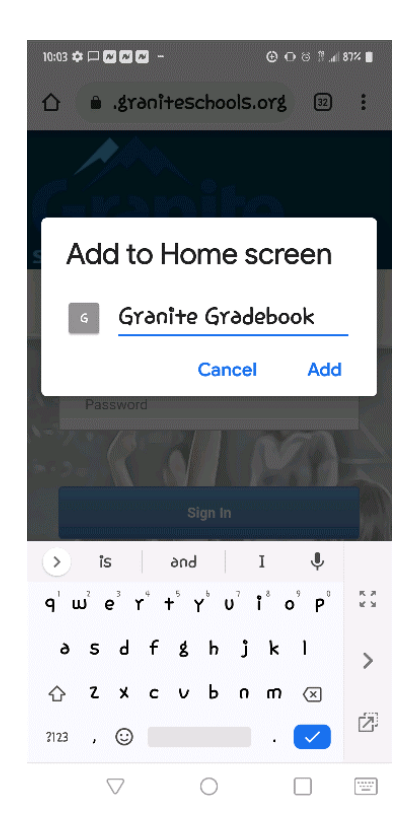

2. Select **Add to Home screen** from the list of options on your screen.

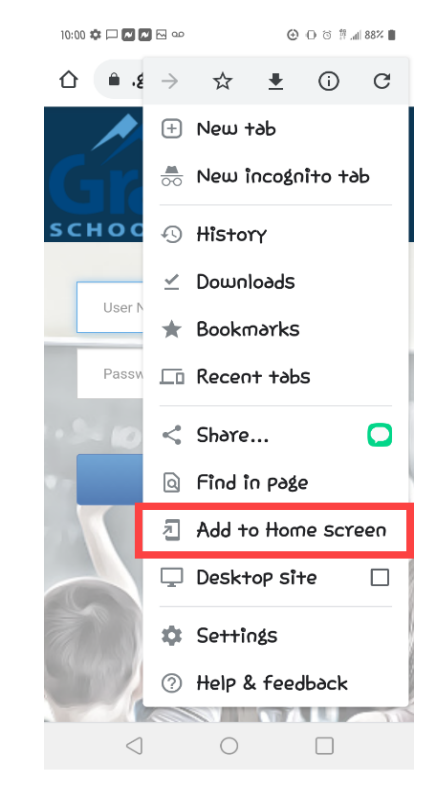

4. The application will then be added to your device home screen. You can move the icon to the desired group or screen location.

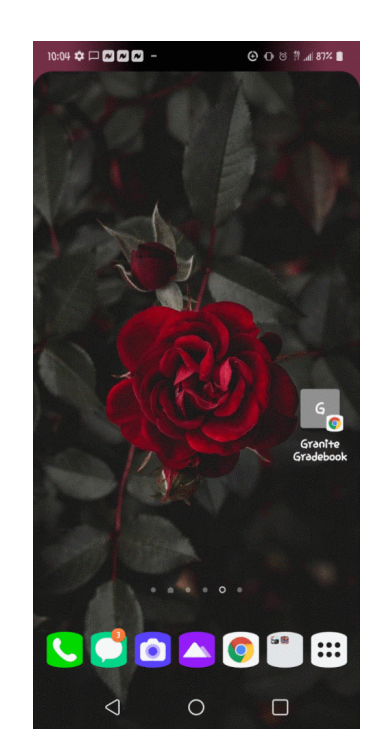

5. You simply click on the application to run the mobile friendly Parent/Student Portal Grade book application.

If you are a parent enter your parent portal account information; if you are a student enter your student number and portal password information.

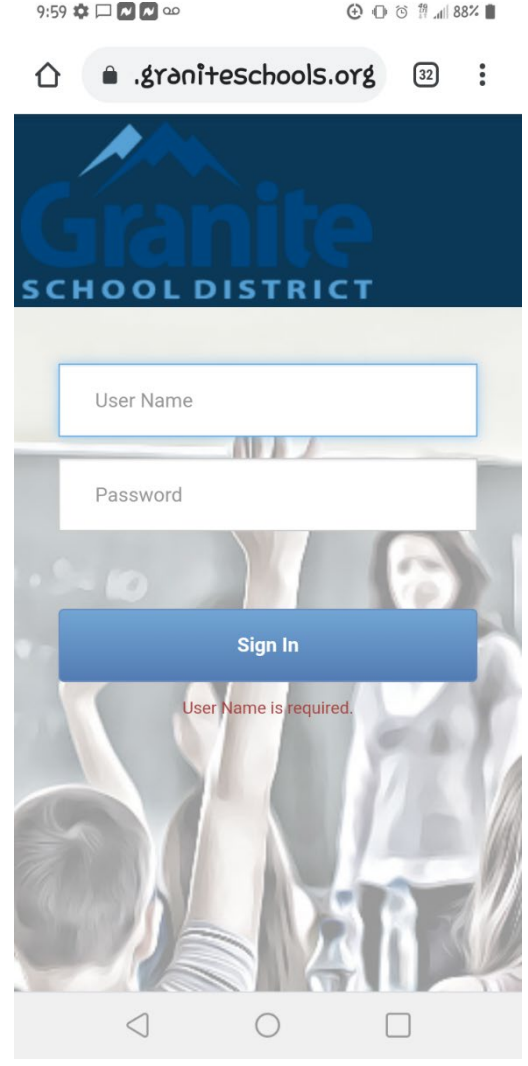

6. Available options are the same as the traditional web-based gradebook application.

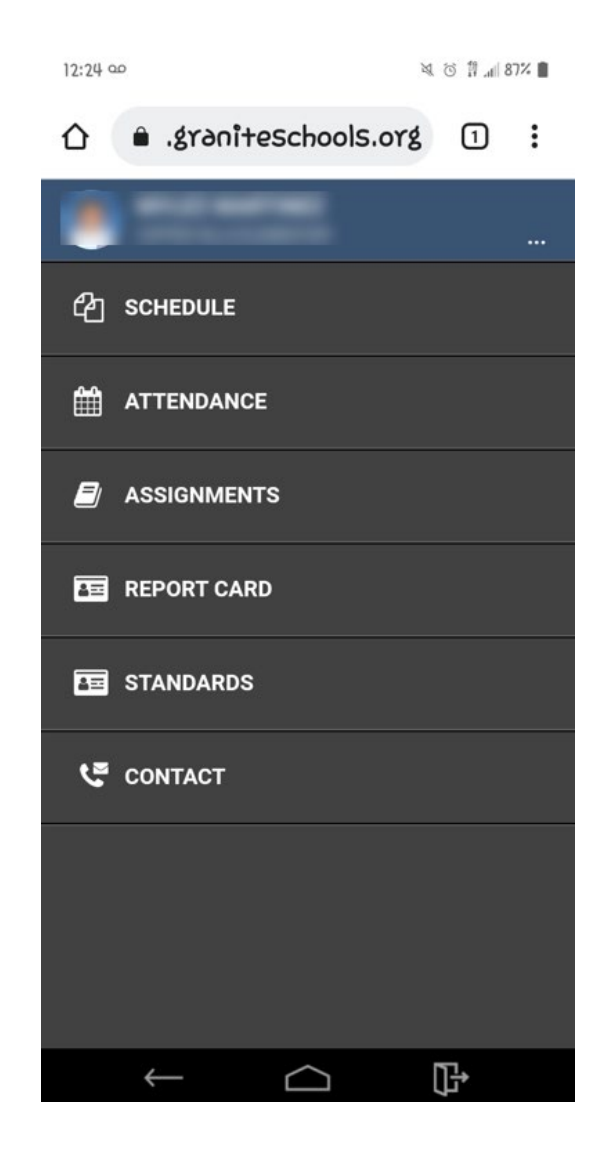